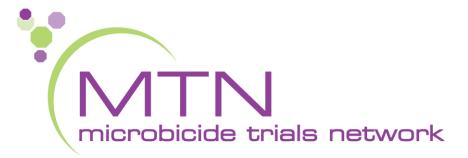

## MTN-026 Screening and Enrollment Visit CRFs, Tools, and Processes

Melissa Peda SCHARP Seattle, WA

#### **PTID Assignment**

- PTID generated in Medidata Rave
- Unique 9 digit number
- MTN-026 PTID assignment is defined as completion of entry on MTN-026 PTID-Name Linkage Log

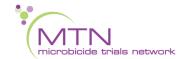

### PTID/Name Linkage Log

Sample site-specific PTID/Name Linkage Log

|   | Participant ID | Name | Date<br>ddMMMyy | Initials |
|---|----------------|------|-----------------|----------|
| 1 |                |      |                 |          |
| 2 |                |      |                 |          |
| 3 |                |      |                 |          |
| 4 |                |      |                 |          |
| 5 |                |      |                 |          |
| 6 |                |      |                 |          |
| 7 |                |      |                 |          |

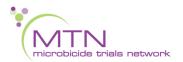

#### **Last Day to Enroll Calculator**

|                                                               |                                         |  | Instructions:                                                                                                    |  |
|---------------------------------------------------------------|-----------------------------------------|--|----------------------------------------------------------------------------------------------------|--|
| Screening Visit Date:                                         | (1)                                     |  | . Complete the participant's                                                                                                    |  |
| Date Screening/Enrollment Inf                                 | ormed Consent form was marked or signed |  | Screening Date by entering dd/mmm/yy. This will generate th last day that the participant can enroll.  2. For female participants, enter the participant's estimated last day of menstrual bleeding during the Screening Window. Use this date |  |
| Last day to enroll<br>based on<br>45-day screening<br>window: | Monday, October 16, 2017                |  |                                                                                                    |  |
|                                                               |                                         |  | when scheduling a participant's                                                                                                    |  |
| Estimated Date of<br>LAST day of                              | £                                       |  | Enrollment Visit as menses must not coincide with Study Visits 2-6.                                                                                                    |  |
| menstrual bleeding:<br>for female participants only           | , , , , , , , , , , , , , , , , , , ,   |  |                                                                                                    |  |

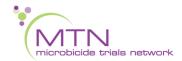

# CRF Completion and approach to training for MTN-026

- CRF Completion Guidelines (CCGs) to aid in form completion will be available on the MTN-026 ATLAS webpage
- Help text available on select items within Rave to provide key guidance on form completion
- Focus on CRF content/purpose of forms

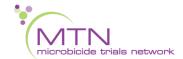

#### **Screening CRFs**

- Participant Date of Visit
- Demographics
- Baseline Medical History Summary and Log
- Concomitant Medications
   Summary and Log
- Eligibility Criteria
- Screening Menstrual History ♀

- Vital Signs
- Physical Exam
- Anorectal Exam
- Local Laboratory Results
- Hematology
- STI Tests
- HIV Test Results
- Pelvic Exam ♀
- Pregnancy Test ♀

#### **Screening CRFs**

• Let's practice!

www.imedidata.com

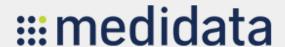

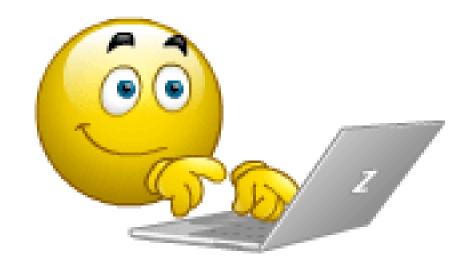

### Screening Visit QA/QC

- Before participant leaves:
  - Review Screening Visit and Pelvic Exam checklist for completeness
  - Review Screening Behavioral Eligibility Worksheet for completeness
- Ensure lab requisition docs are in order
- Review exam forms (Anorectal Exam, Pelvic Exam ♀, Physical Exam,
   Vital Signs) and make sure all needed items entered on Baseline Medical
   Conditions Log
- Review completed CRFs based on participant responses to ensure completeness and consistency (Demographics, Baseline Medical History, Concomitant Medications, Screening Menstrual History)
- Complete Eligibility Criteria if participant will not proceed to Enrollment
- Make sure systems are in place for enrollment, including scheduling, participant files, Pharmacy is aware of potential enrollment, etc.

#### **Enrollment CRFs**

- Randomization
- Enrollment
- Baseline Medical History Log (Updated)
- CASI Summary and Tracking
- Sexual Lubricant

www.imedidata.com

- Vital Signs
- Physical Exam
- Anorectal Exam
- Specimen Storage
- Cervical Specimen Storage ♀
- Pelvic Exam ♀
- HIV Test Results
- Pregnancy Test ♀

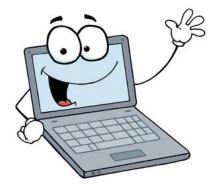

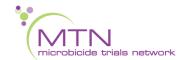

#### **Enrollment Visit QA/QC**

- Before participant leaves:
  - Make sure eligibility is confirmed per SOP prior to Enrollment
  - Review visit checklist and Pelvic Exam checklist to make sure all required procedures completed
  - Review Enrollment Behavioral Eligibility Worksheet for completeness
- Ensure lab requisition docs are in order
- Review exam forms (Pelvic Exam ♀, Anorectal Exam, Physical Exam, Vital Signs) and make sure all needed items updated on Baseline Medical Conditions Log
- Review completed CRFs based on participant responses to ensure completeness and accuracy (Sexual Lubricant, Baseline Medical History, Concomitant Medications)
- If participant enrolled:
  - Ensure all Screening and Enrollment eCRFs completed in Medidata Rave.